### .6 Ansagen aufnehmen und wiedergeben

### Aufnahme

Für das Erstellen der Ansagetexte verwenden Sie den Menüpunkt "Record/Play" aus dem Pull-Down-Menü "File", oder verwenden Sie die "New message" Knöpfe unter Preferences "Voice" oder "Message" Sie erhalten dann die bereits bekannte Dialogbox "Record/Play/Convert". Je nachdem welches Modem Sie besitzen und was sie als "Input" gewählt haben wird der Aufnahmekanal geöffnet.

#### Bei Modem mit eingebautem Mikrofone

Beginnen Sie üblicherweise mit dem Sprechen, wenn der Record-Balken erscheint. Sie beenden die Aufnahme, indem Sie die Tasten  $\hat{a} \times \hat{b}$  + "." gleichzeitig drücken.

ach dem Abbruch erscheint die Dateiauswahlbox in der Sie den Namen und den Pfad für die Datei angeben können.

Achten Sie beim Abspeichern darauf, daß der Pfad stimmt! First Level Messages gehören in den Ordner "Outgoing", für die Second Level Messages dagegen ist der Ordner "2nd Level" vorgesehen.

#### Aufnehmen über das Mac-Mikrofone

Eleganter und besser ist es die Aufnahme über das Mac-Mikrofone durchzuführen. Nachdem Sie den Knopf "Record" gedrückt haben, erscheint die Aufnahmebox des Betriebssystems. Hier starten Sie die Aufnahme, indem Sie mit dem Mauszeiger den Aufnahmeknopf drücken und beenden die Aufnahme durch einen Klick auf den Stop Knopf.

enn Sie dann den Knopf "Save" betätigen, erscheint die Dateiauswahlbox in der Sie den Namen und Pfad angeben können.

#### Wiedergabe

Nach der Aufnahme sollten Sie sich diesen Text noch einmal zur Kontrolle anhören. Hierfür ist der Befehl "Play" im Pull-Down-Menü "File" vorgesehen. Wird er ausgelöst, erscheint die Dateiauswahlbox und Sie finden die letzte Datei bereits markiert. Mit dem Befehl "Öffnen" starten Sie die Wiedergabe.

# Aufnehmen der Systemansagen

ine Systemansage müssen Sie auf jeden Fall aufnehmen, auch wenn Sie die Fernabfrage nicht nutzen wollen, oder diese ohne Ansagetexte verwenden (Knopf "without announces at remote" deaktiviert).

CoMa sucht am Ende einer Aufnahme, sofern die Aufnahme nicht über das Erkennen der Stille auf der Leitung abgebrochen wird, nach dem Spruch für das Ende der Aufnahme: END\_MESS.???. Fehlt dieser Text, so steht immer eine Fehlermeldung in der Hauptdialogbox! Erstellen Sie deshalb eine entsprechende Datei im Ordner "Sys Out"! Ein möglicher Text wäre zum Beispiel Vielen Dank für Ihren Anruf .

# Ansagen für die Fernabfrage (Ordner Sys\_Mess)

Für die Systemansagen verwenden Sie bitte für die Aufnahme die Funktion "Record System Message" in der Dialogbox "Preferences Voice". Ein Pop-UpMenü offeriert Ihnen die notwendigen Ansagen und speichert diese dann sofort in den dafür zuständigen Ordner "Sys\_Mess".

ie sehen anschließend die abgebildete Box in der sich unter dem Pop-Up-Menü System Message alle notwendigen Ansagetexte aufnehmen lassen.

ie folgenden Ansagetexte benötigen Sie wenn Sie mittels Fernabfrage den Anrufbeantworter abhören möchten. CoMa baut sich aus diesen Bausteinen die Ansage über die Anzahl der Anrufe und Faxe zusammen. In den Anführungszeichen stehen Vorschläge für die Texte. Natürlich sollten bei den Zahlen wirklich diese und keine anderen Texte stehen!

Wünschen Sie keine Ansagen bei der Fernabfrage, schalten Sie den Knopf "without announces" in der Dialogbox "Voice" einfach aus. Dann entfallen auch die unten aufgeführten Ansagetexte!

UM\_00.ZX? Null NUM\_01.ZX? Ein NUM\_02.ZX? Zwei - usw NUM\_24.ZX? oder NUM 24.RO? Vierundzwanzig oder mehr THEREARE.ZX? Es liegen IN\_MESS.ZX? Nachrichten und FAXES.ZX? Faxe vor DATA.<sub>7X?</sub> Datenanrufe

CLOCK.ZX?    Uhr

ERROR.ZX? Es ist ein Fehler aufgetreten

CoMa vergiebt entsprechend der Modem und Quality-Eisntellung automatisch

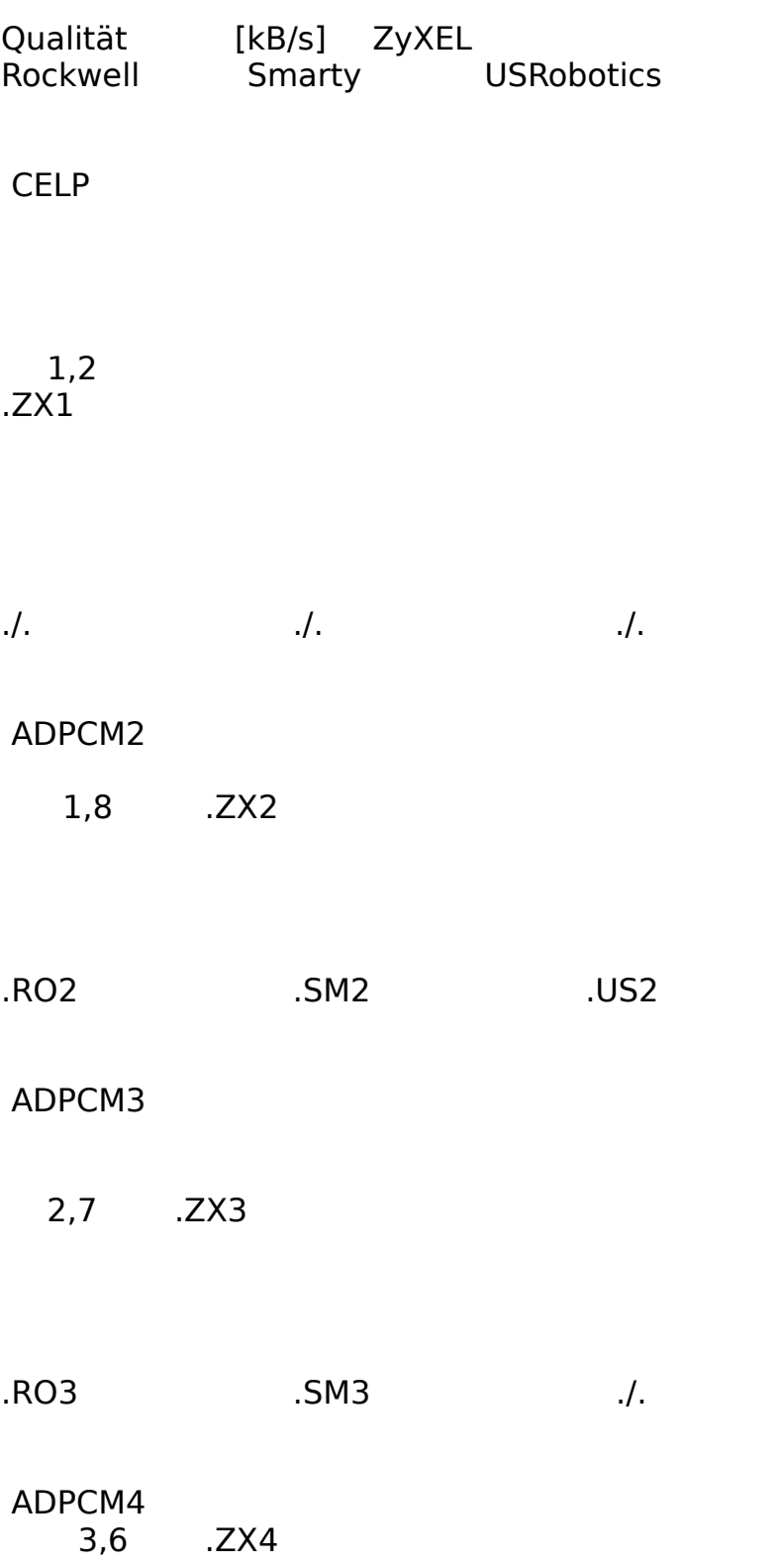

die Extension mit folgender Bedeutung:

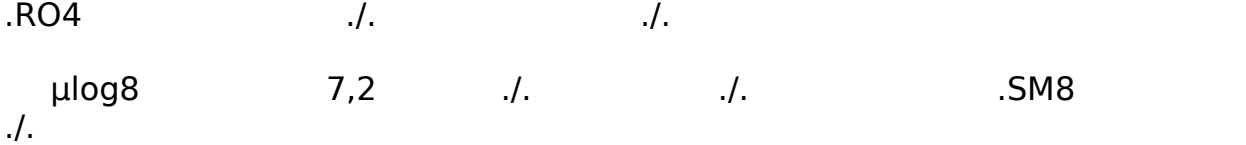

Mit der Funktion "Play" können Sie sich die Ansagetexte nach der Aufnahme vorspielen lassen. Es erscheint wieder die Datei-Auswahl-Box in der Sie den Text, der abgespielt werden soll, auswählen können.